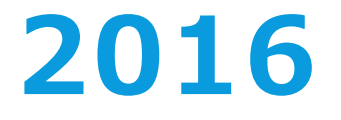

# **PPP Manual**

### **using RTKLIB**

Supported by GNSS TUTOR

**This manual consisted of following tasks.**

### **A. Data acquisition part** Slide  $3 - 7$

**B. Analyzing process part** Slide 8 - 12

# **Data Acquisition from Web**

 $\vee$  We need the following data to do PPP. So please go to the URL which supported each data and download it.

#### **Slide 4-5**

A

・ Observation file and Navigation message file (.16o and .16n)

### **Slide 6**

・ Final products file and Clock file (.sp3 and .clk) → **<ftp://igs.bkg.bund.de/IGS/products/orbits/>**

### **Slide 7**

- ・ DCB file (.DCB) → **<ftp://ftp.unibe.ch/aiub/CODE/2016/>**
- $\cdot$  Antenna file (.atx)  $\rightarrow$  **<ftp://igs.org/pub/station/general/>**

### **Observation File and Navigation Message File ①** A

 $\vee$  Please get the observation data.

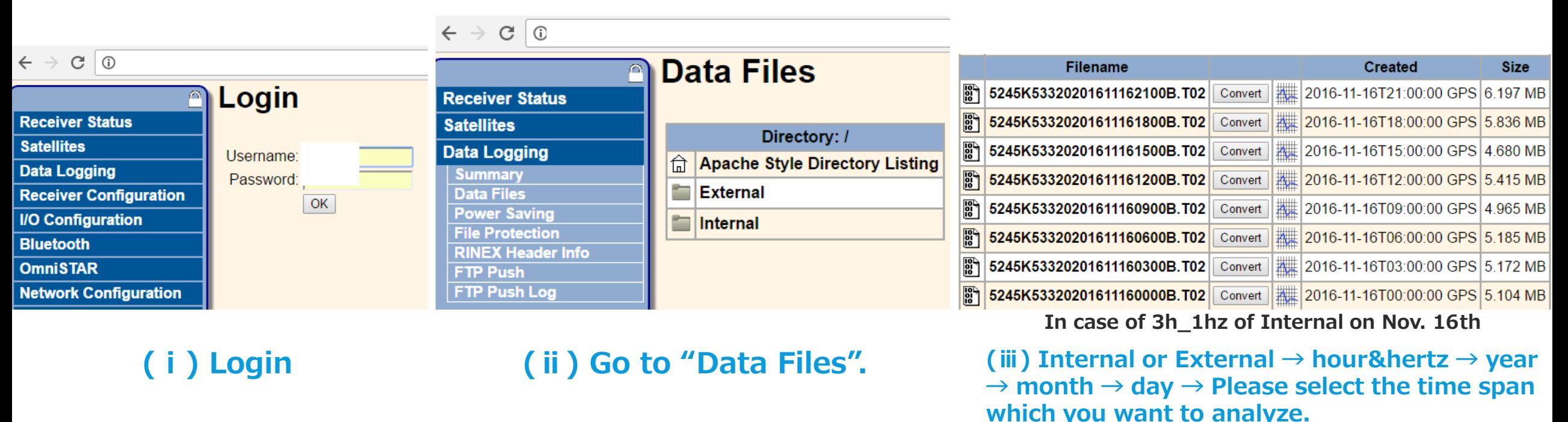

**Click Filename, then starting to download T02 file.** 

### **Observation File and Navigation Message File ②** A

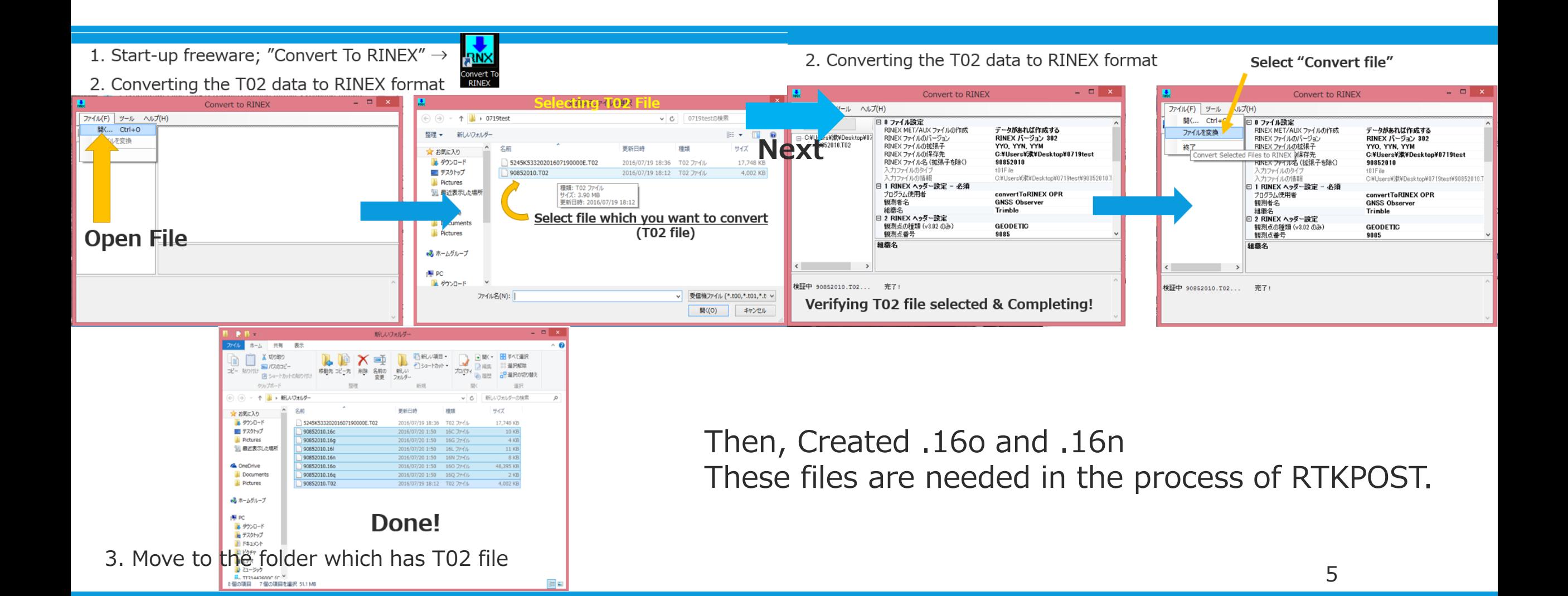

## **Final Products File and Clock File ①**

 $\vee$  Please access the site "GPS Date Calendar".  $\rightarrow$  <http://adn.agi.com/GNSSWeb/>

A

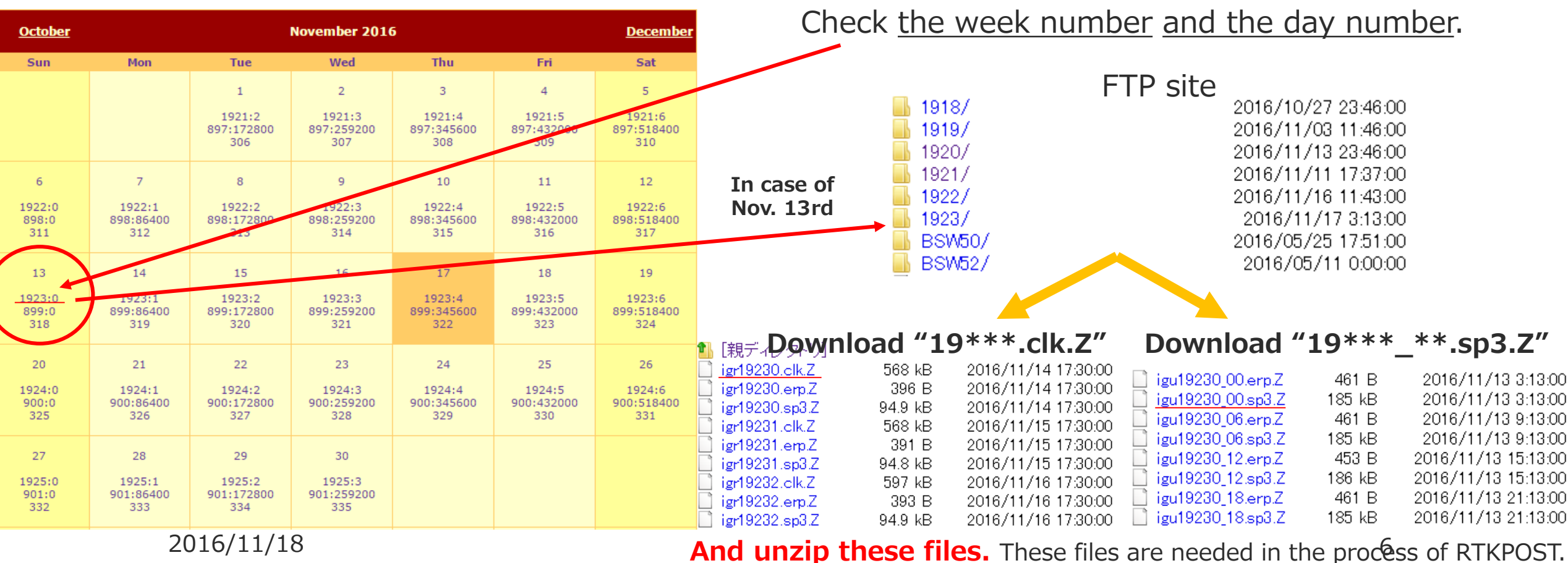

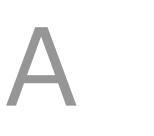

### **DCB File and Antenna File**

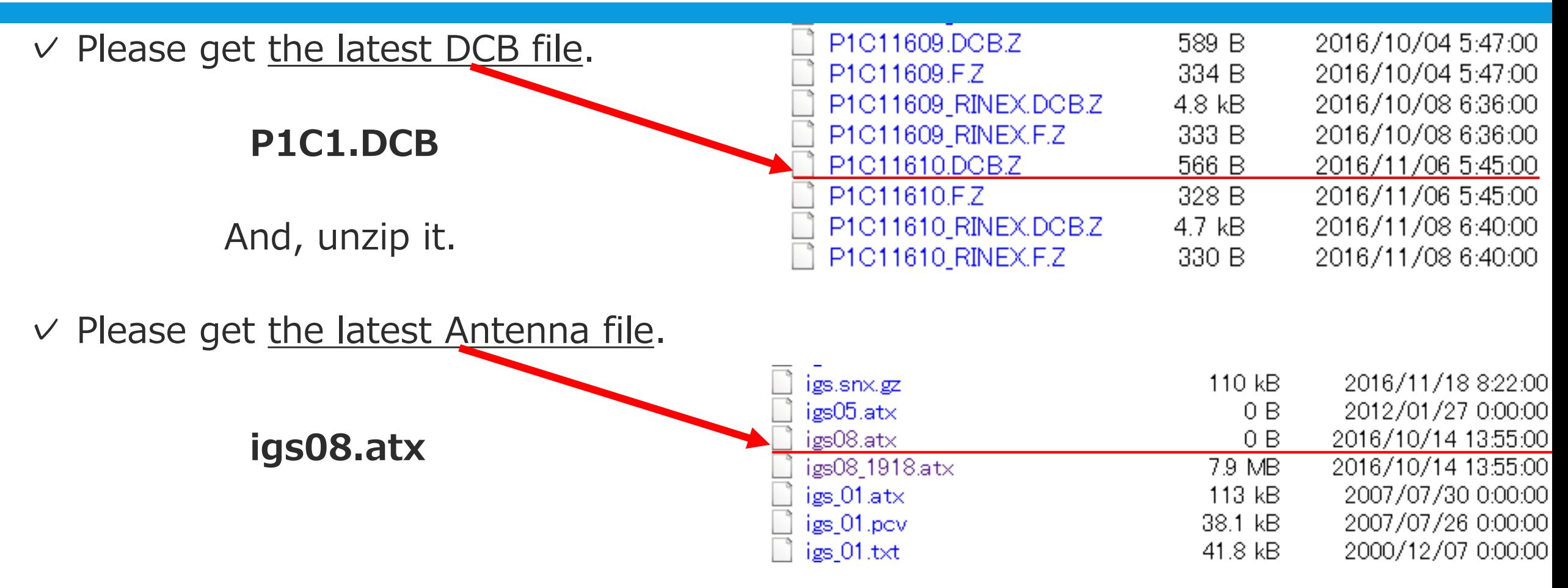

### **Analyzing Method Using RTKPOST in RTKLIB**

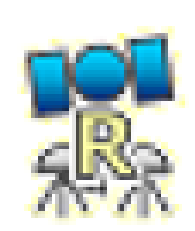

**RA** 

### **RTKPOST: post processing analysis GUI App**.

### Input the RINEX observation and navigation message files.

・Single frequency Point Positioning

・Differential GNSS

B

・Real Time Kinematic

#### ・**Precise Point Positioning**

**Download latest version (2.4.2) from here!↓**

*[http://rtklib.com](http://rtklib.com/)*/ or

*<https://guthub.com/tomojitakasu/RTKLIB>*

2016/11/18 8 **Manual**: *http://www.rtklib.com/prog/manual\_2.4.2.pdf*

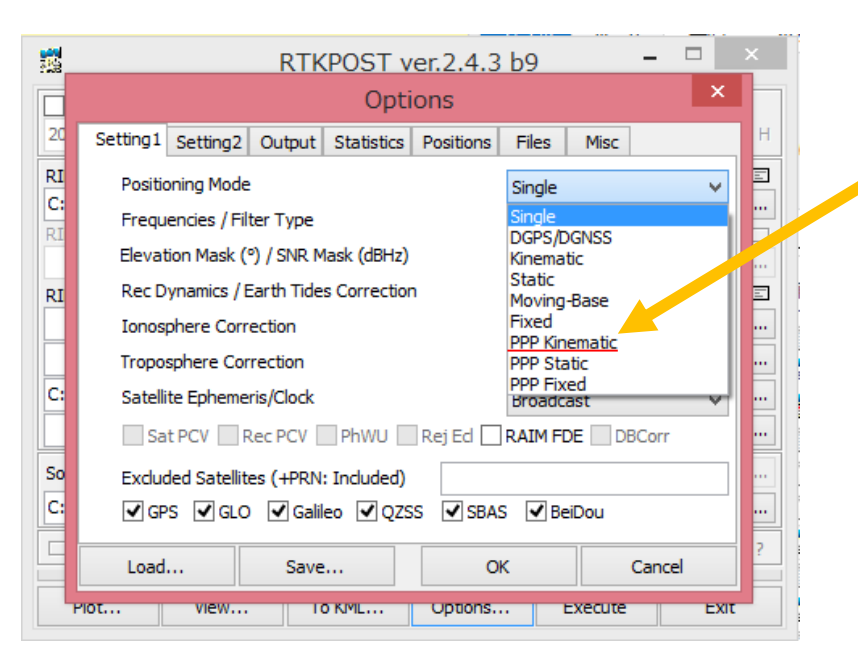

Setting in Options...

RTKLIB v.2.4.2

美

函

# **Process of RTKPOST ①**

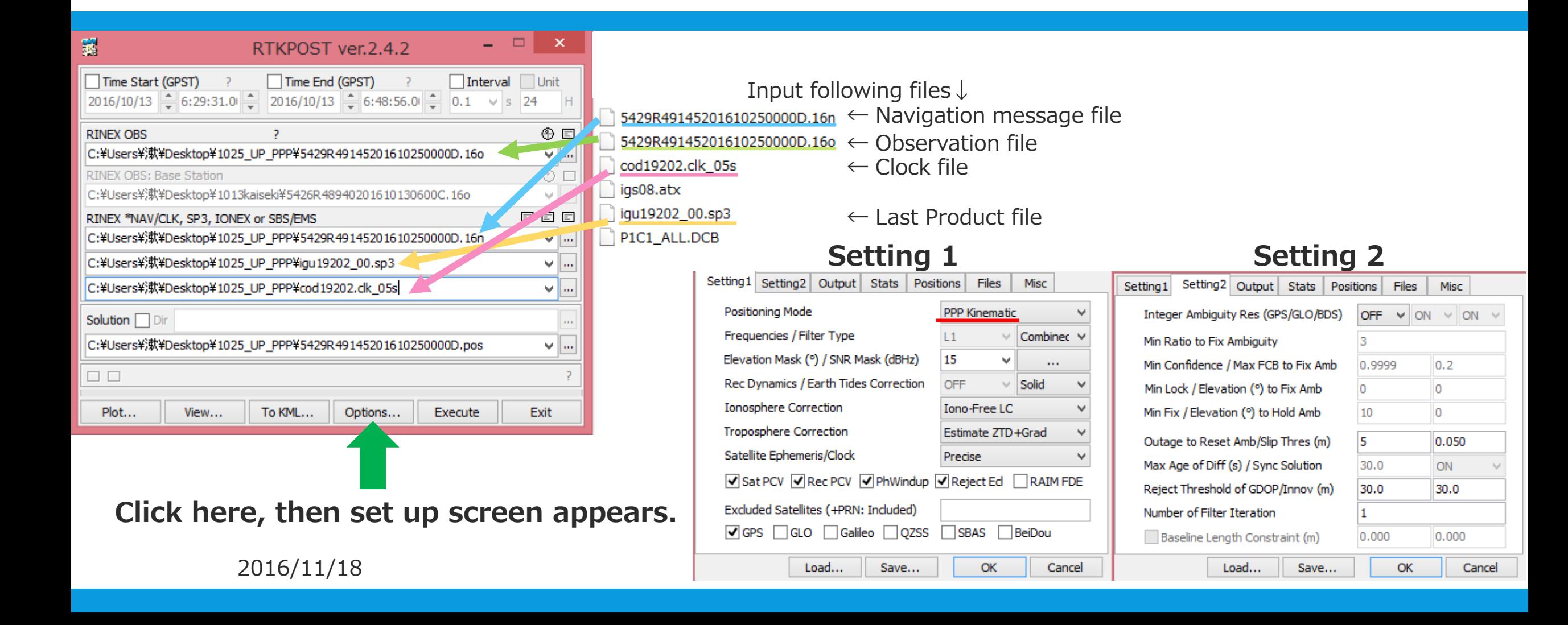

# **Process of RTKPOST ②**

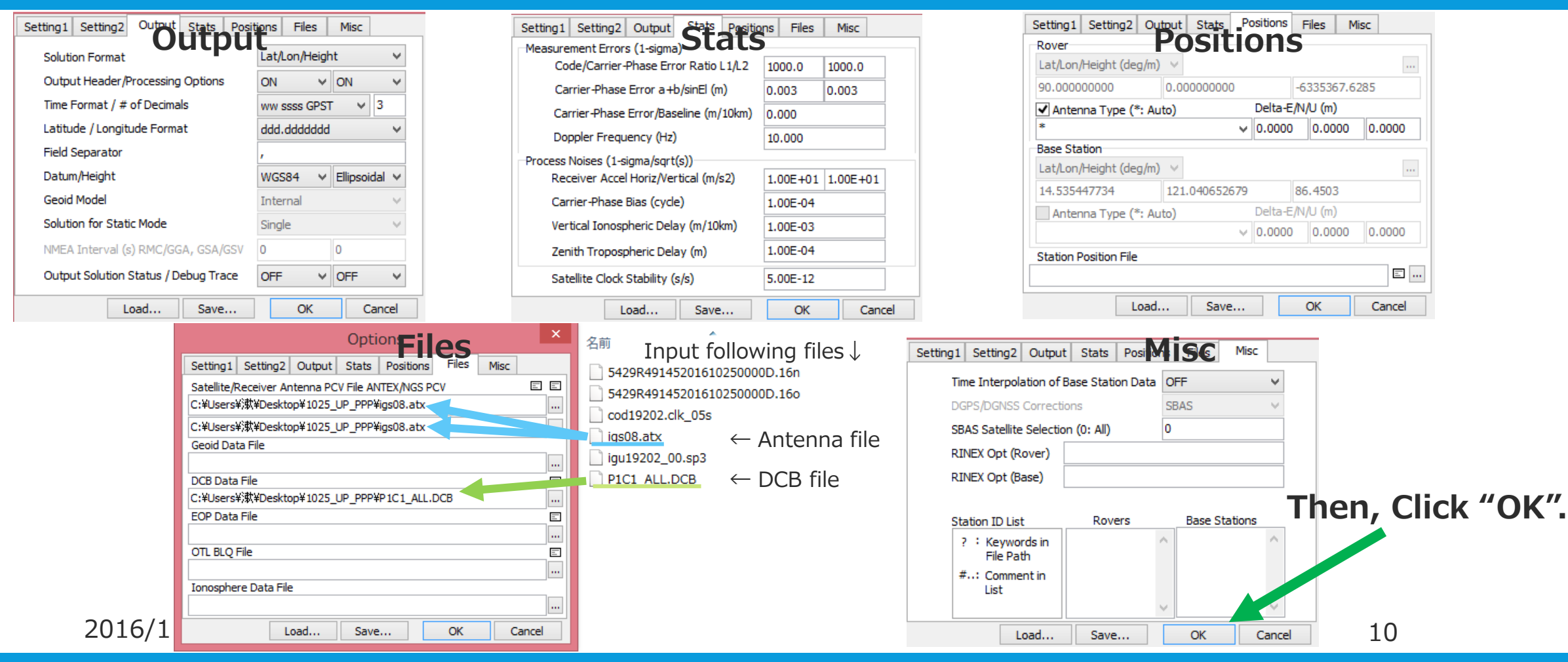

# **Process of RTKPOST ③**

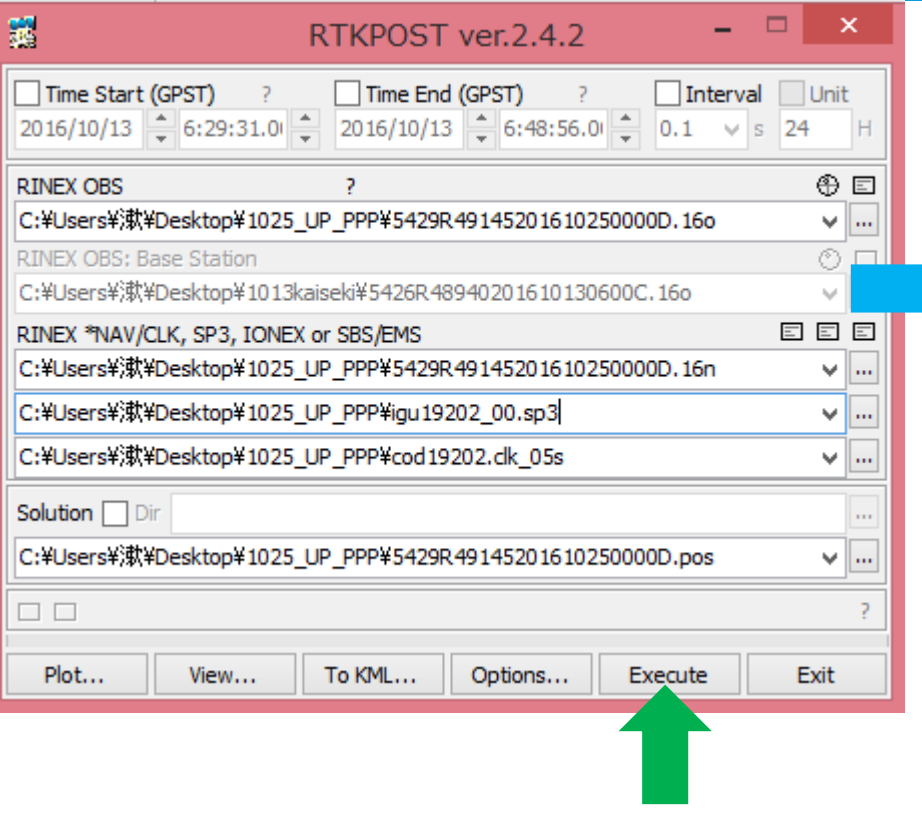

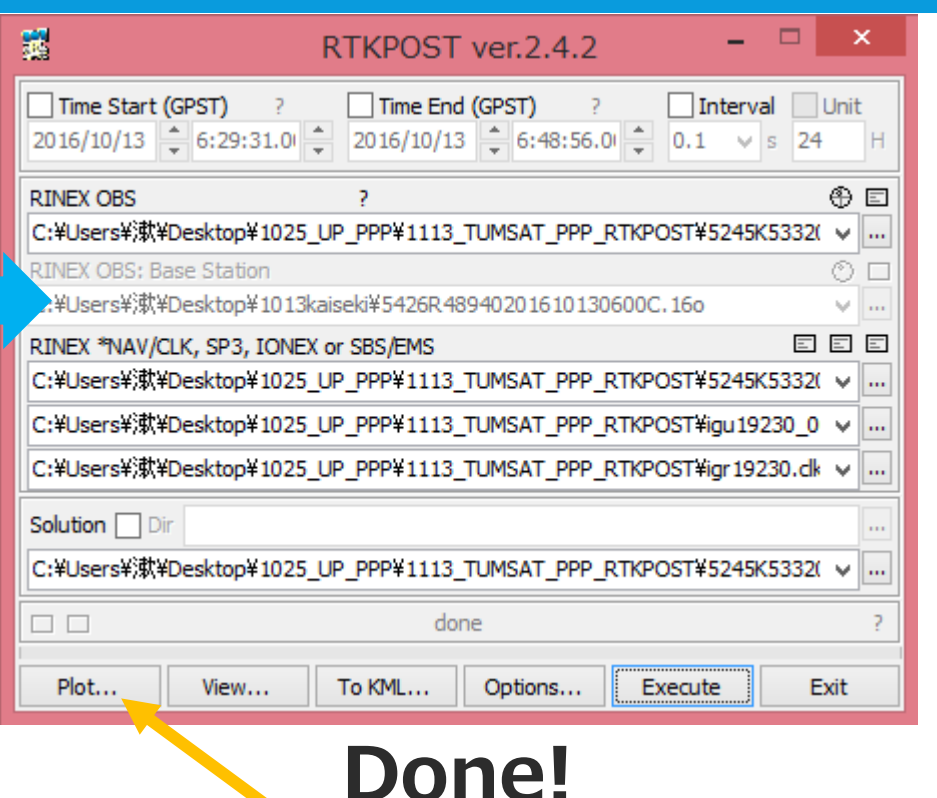

#### Go to the folder...

5245K53320201611130000B.16c 5245K53320201611130000B.16g 5245K53320201611130000B.16 5245K53320201611130000B.16n 5245K53320201611130000B.16o 5245K53320201611130000B.16q 5245K53320201611130000B.pos 5245K53320201611130000B.T02 igr19230.clk igs08.atx gu19230\_00.sp3 P1C1\_ALL.DCB

#### POS file generated!

**Click "Execute", then starting to post-process.**

**Click "Plot...", then the result appears.**

 $2016/11/18$  11

# **Process of RTKPOST ④**

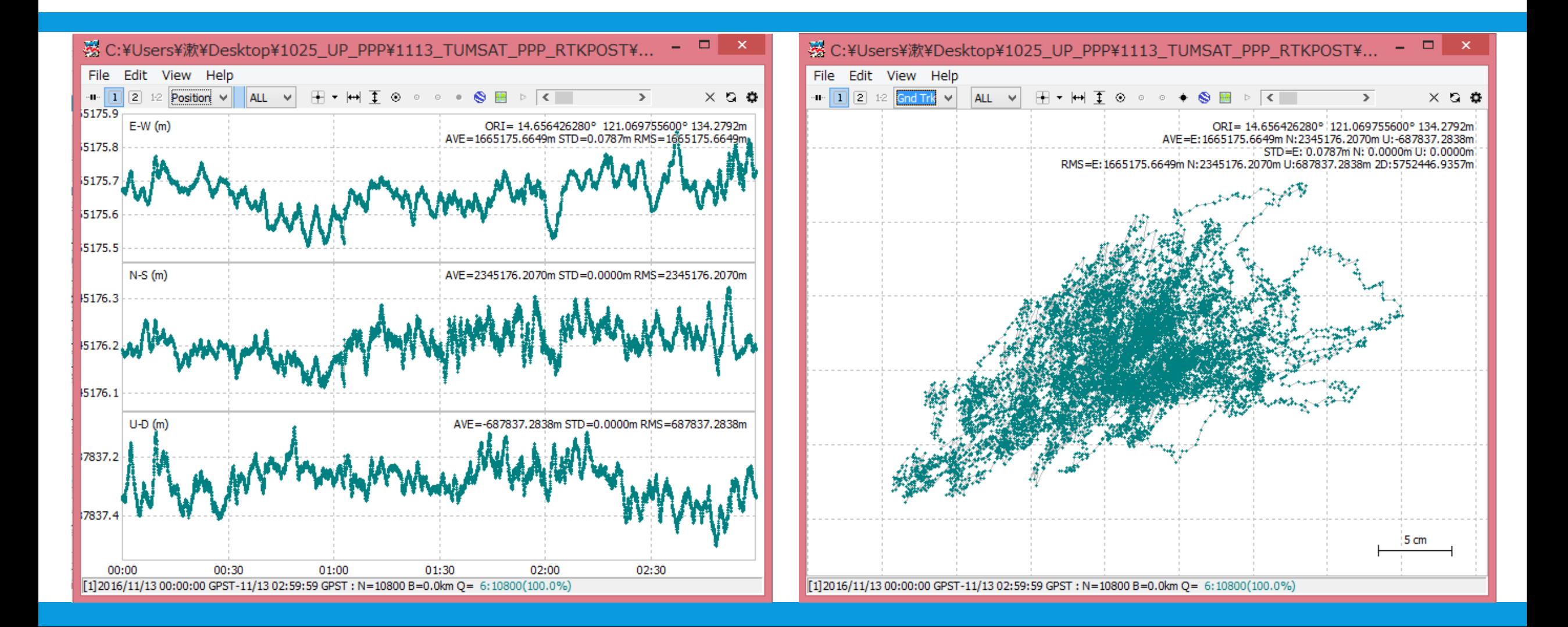

## **How to use \*\*\*.pos file ①**

### $\vee$  **pos** file  $\rightarrow$  **csv** file

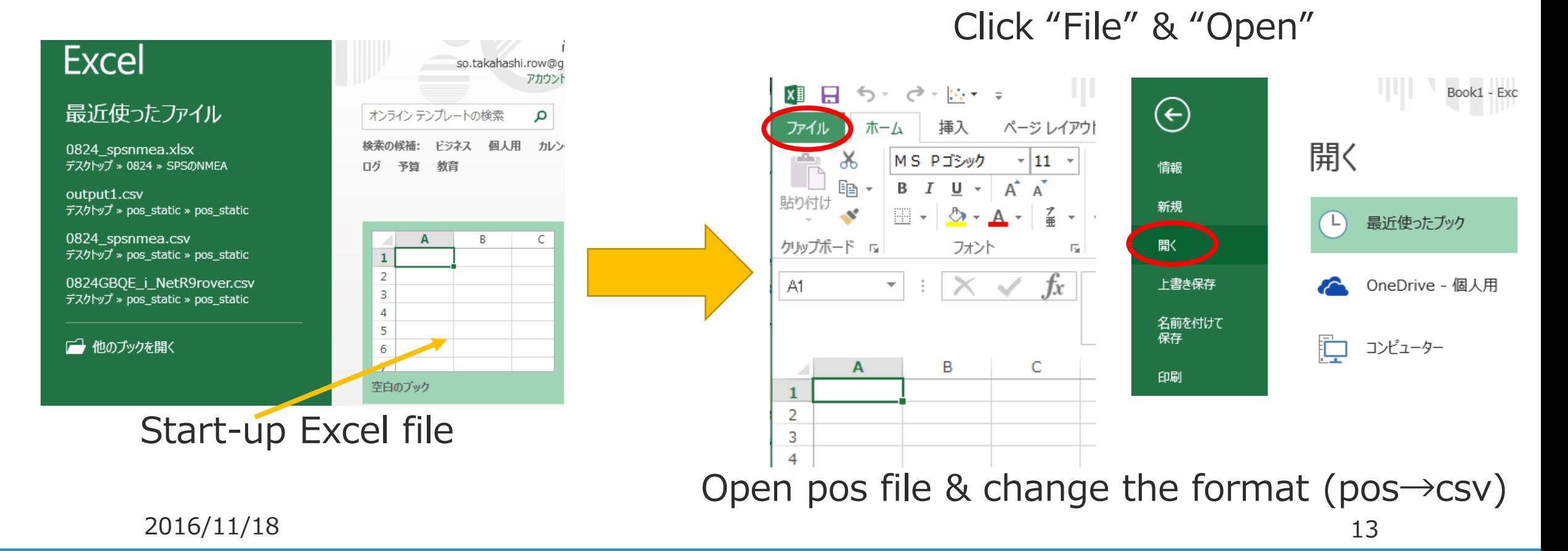

## **How to use \*\*\*.pos file ②**

#### For example...

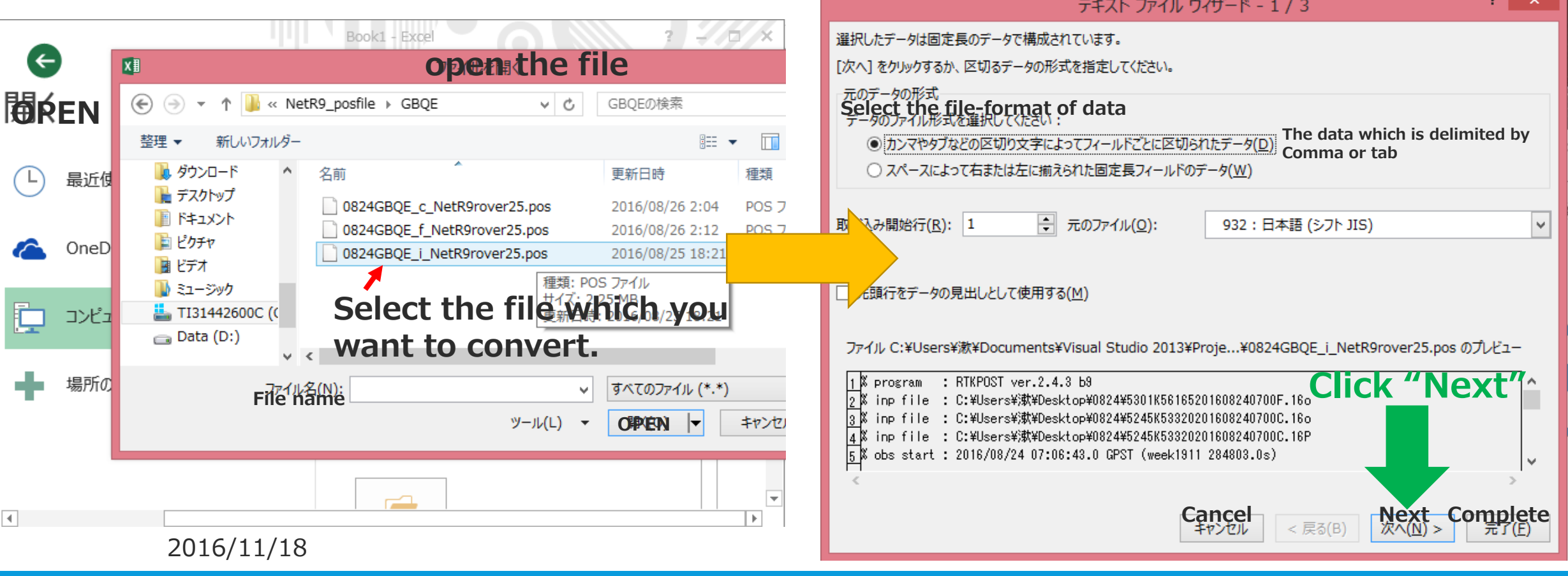

## **How to use \*\*\*.pos file ③**

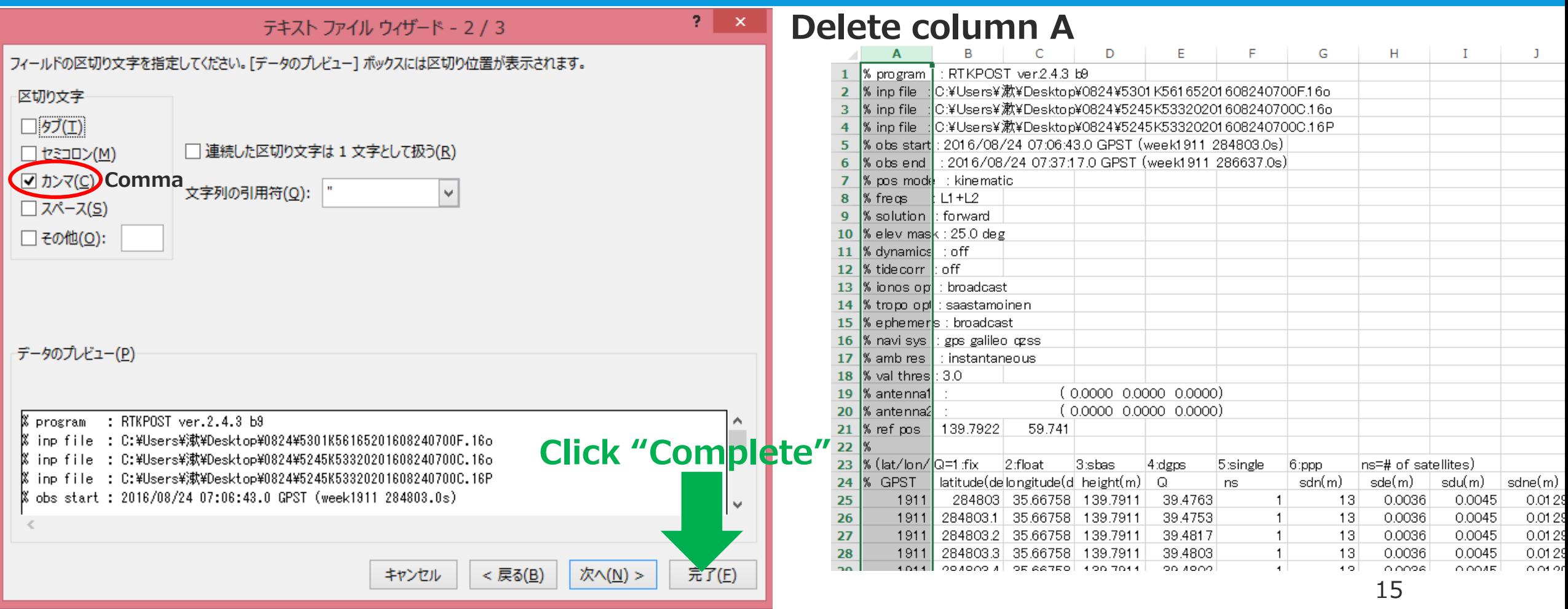

## **How to use \*\*\*.pos file ④**

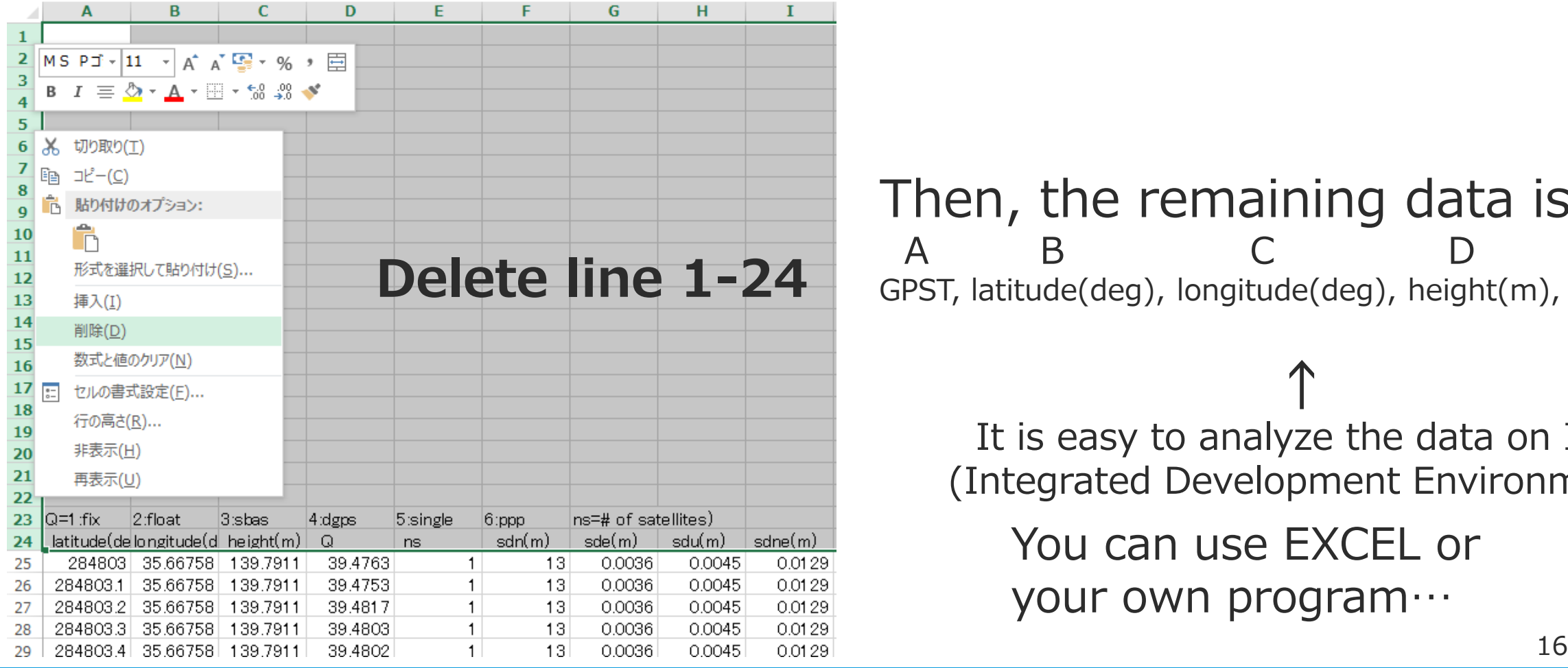

#### Then, the remaining data is A B C D E F … GPST, latitude(deg), longitude(deg), height(m), Q, ns, …

**↑** It is easy to analyze the data on IDE (Integrated Development Environment)

You can use EXCEL or your own program…